## **Les applications servant pour le suivi de scolarité de mon enfant**

Le collège ne diffuse que les codes Educonnect aux parents d'élèves.

Ces codes permettent plusieurs connexions :

- Aux services **Educonnect et Téléservices** (demande de bourse, paiement de la demipension et procédures d'orientation) : <https://educonnect.education.gouv.fr/idp/profile/SAML2/Redirect/SSO?execution=e1s1>
- A **l'environnement numérique de travail du collège les Mattons** « Ma classe en Auvergne Rhône Alpes : <https://mattons-isere.ent.auvergnerhonealpes.fr/>

Pour se connecter à **Pronote**, il faut passer par l'environnement numérique de travail du collège les Mattons puis cliquer sur le raccourci « Pronote » à gauche de l'écran :

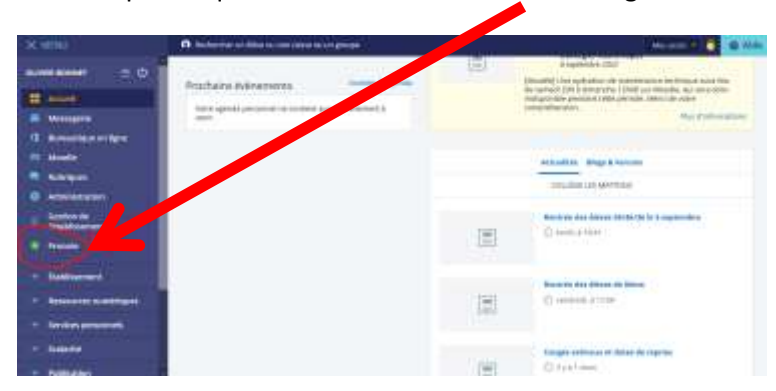

Une fois arrivé sur Pronote par la procédure décrite ci-dessus, vous pouvez connecter votre application mobile de la manière suivante :

- Ouvrir Pronote en passant par le site du collège comme décrit ci-dessus.
- Télécharger et ouvrir votre application Pronote sur votre téléphone et cliquer sur « ajouter un compte », flasher un code.
- Sur Pronote ouvert sur l'ordinateur, cliquer sur le carré à droite de votre nom :

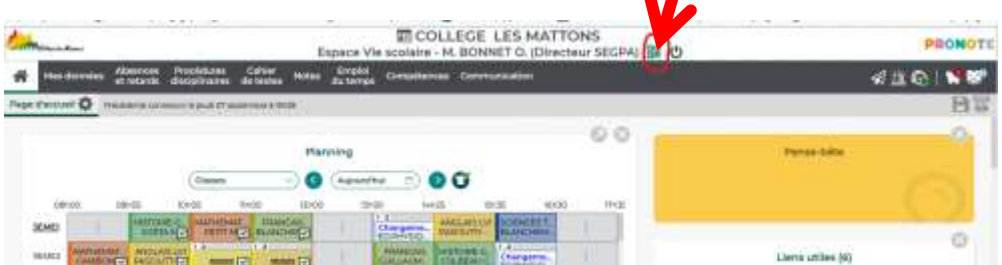

- On vous demande de créer un code à 4 chiffres, une fois renseigné, un QR code apparait.
- Flasher le QR code avec votre application Pronote ouverte sur votre téléphone et renseignez le QR code que vous avez créé à l'étape précédente.